## **學生選課系統使用說明**

• 路徑:中華福音神學研究學院→教務處→ 學生選課系統

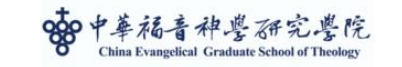

首頁 認識我們 招生入學 教學單位 行政單位 研究單位 圖書資源 奉獻支持

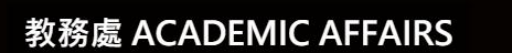

教務虐信箱 academic.affairs@ces.org.tw

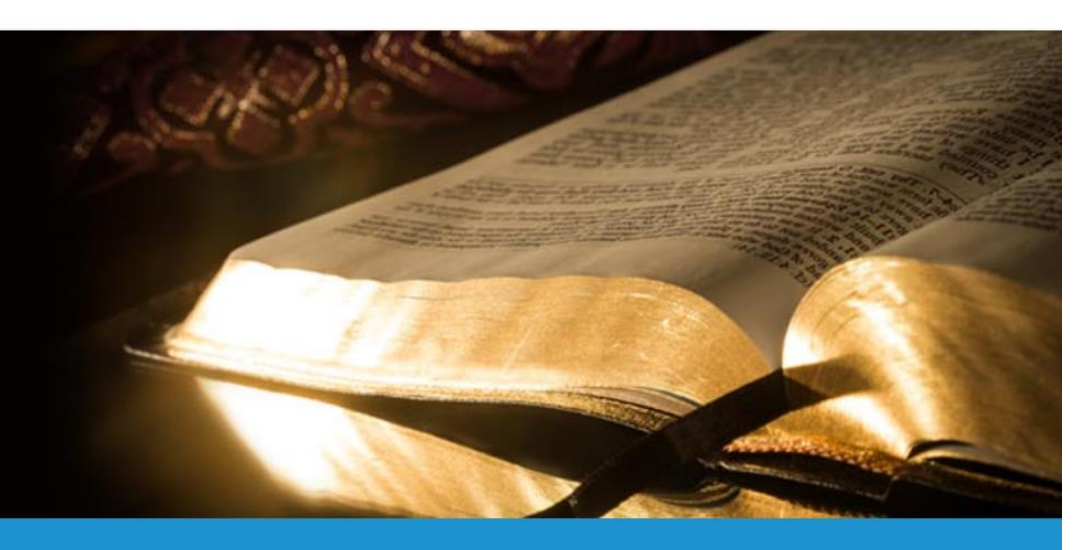

點選進入學生選課系統

**點選進入【學生選課系統】**

• 登入帳號、密碼:帳號為學號、密碼預設 為身份證字號或居留證號**後4碼**。登入後可 自行修改密碼。

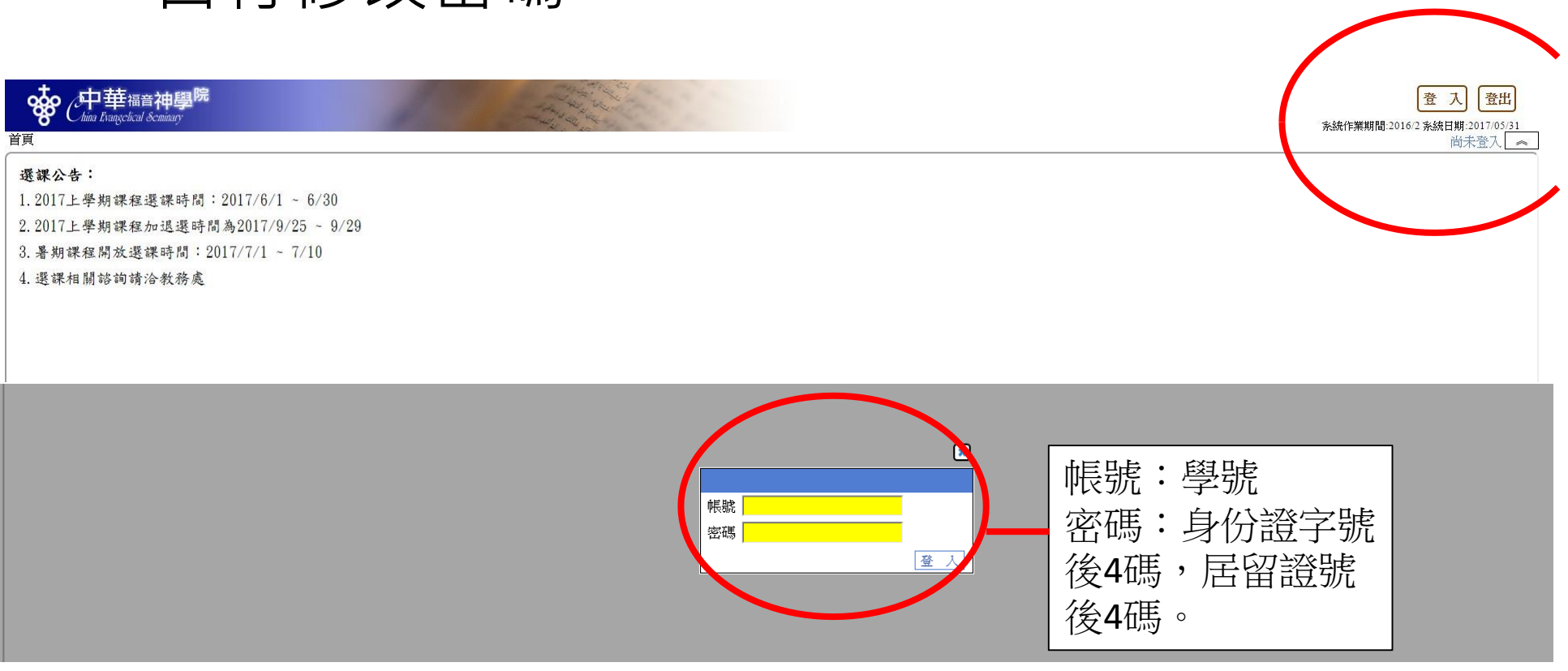

• 課程大綱:從行政系統點選【學生資訊系 統】進入課程大綱(學生),可觀看課程介紹, 下載課程摘要。

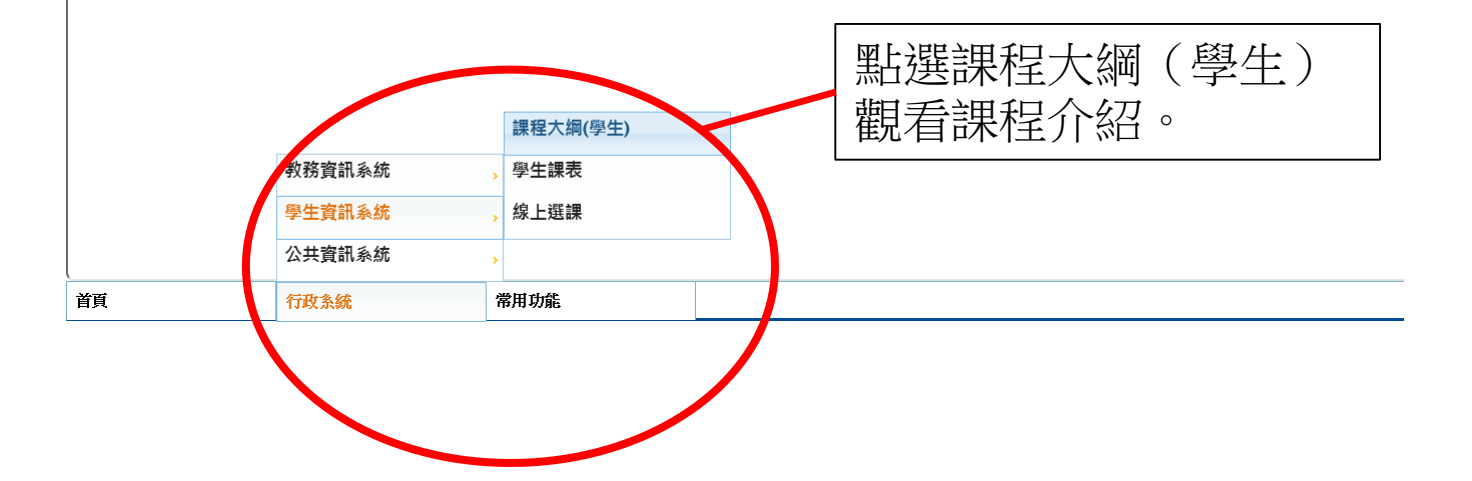

## • 課程大綱查詢:學年選擇【】,學期 選擇 【】(上學期=1;下學期=2)

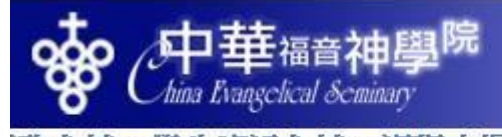

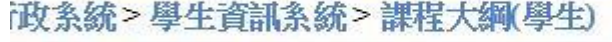

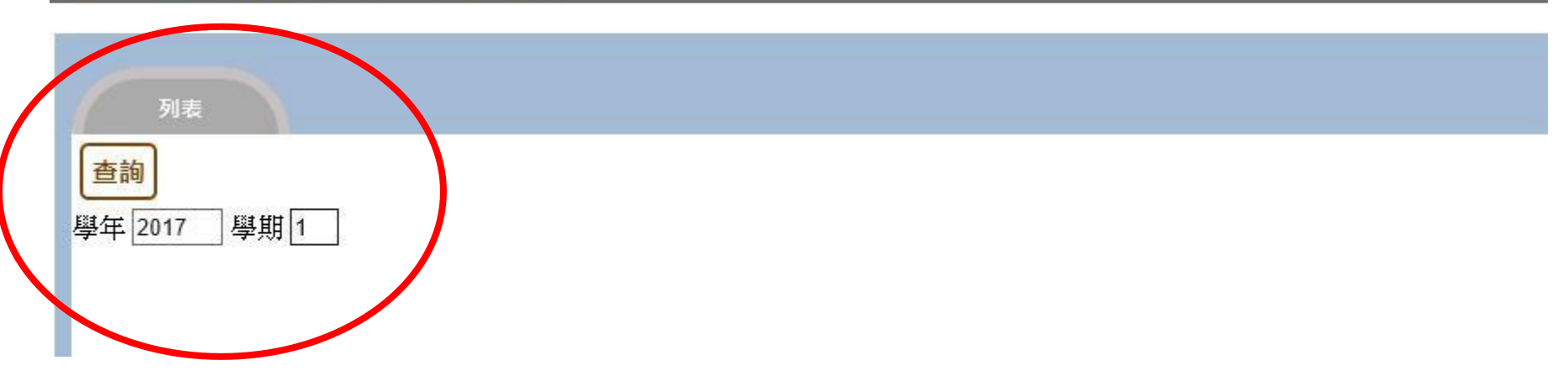

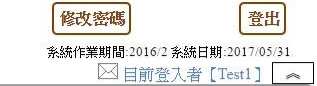

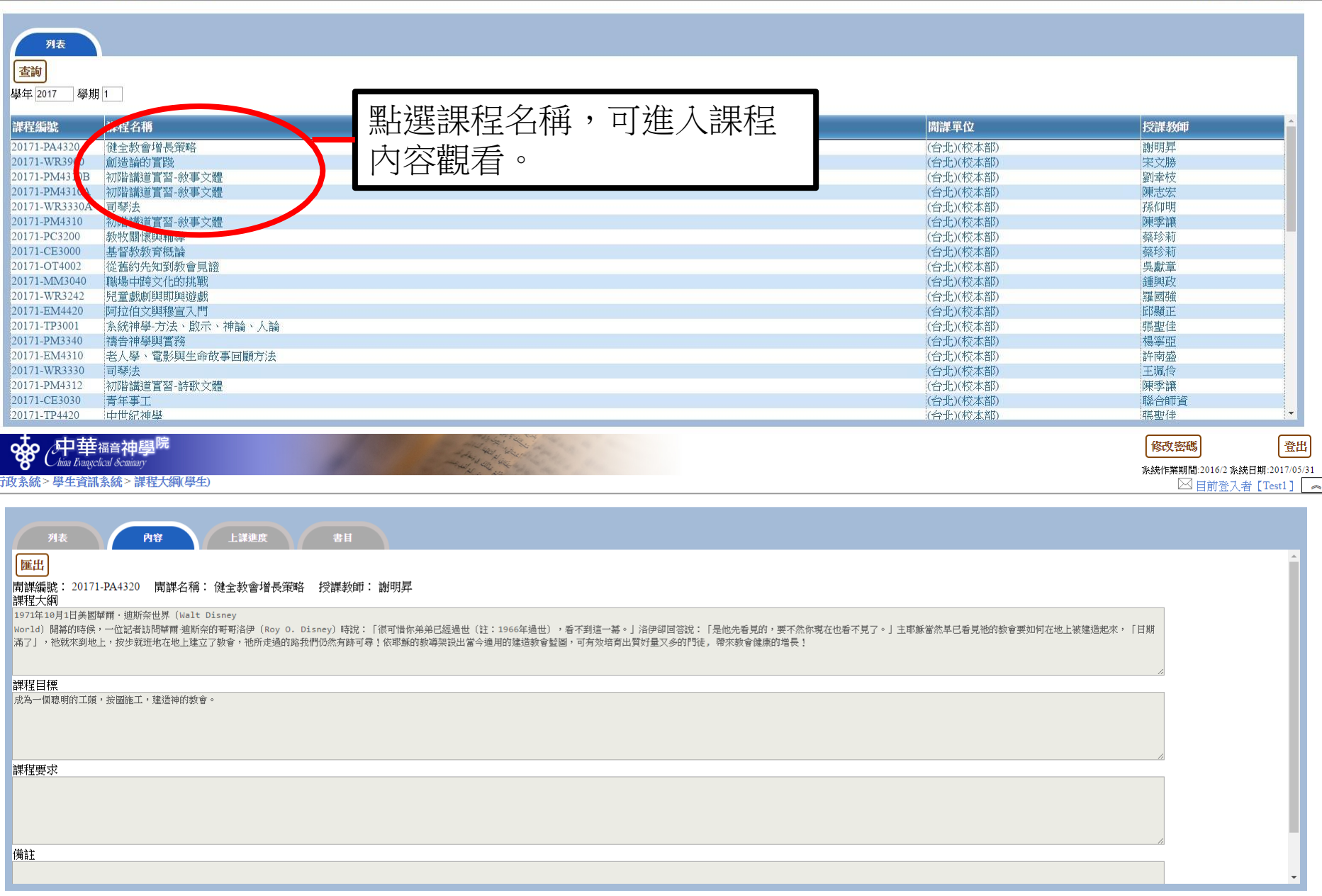

**CARL REGISTER** 

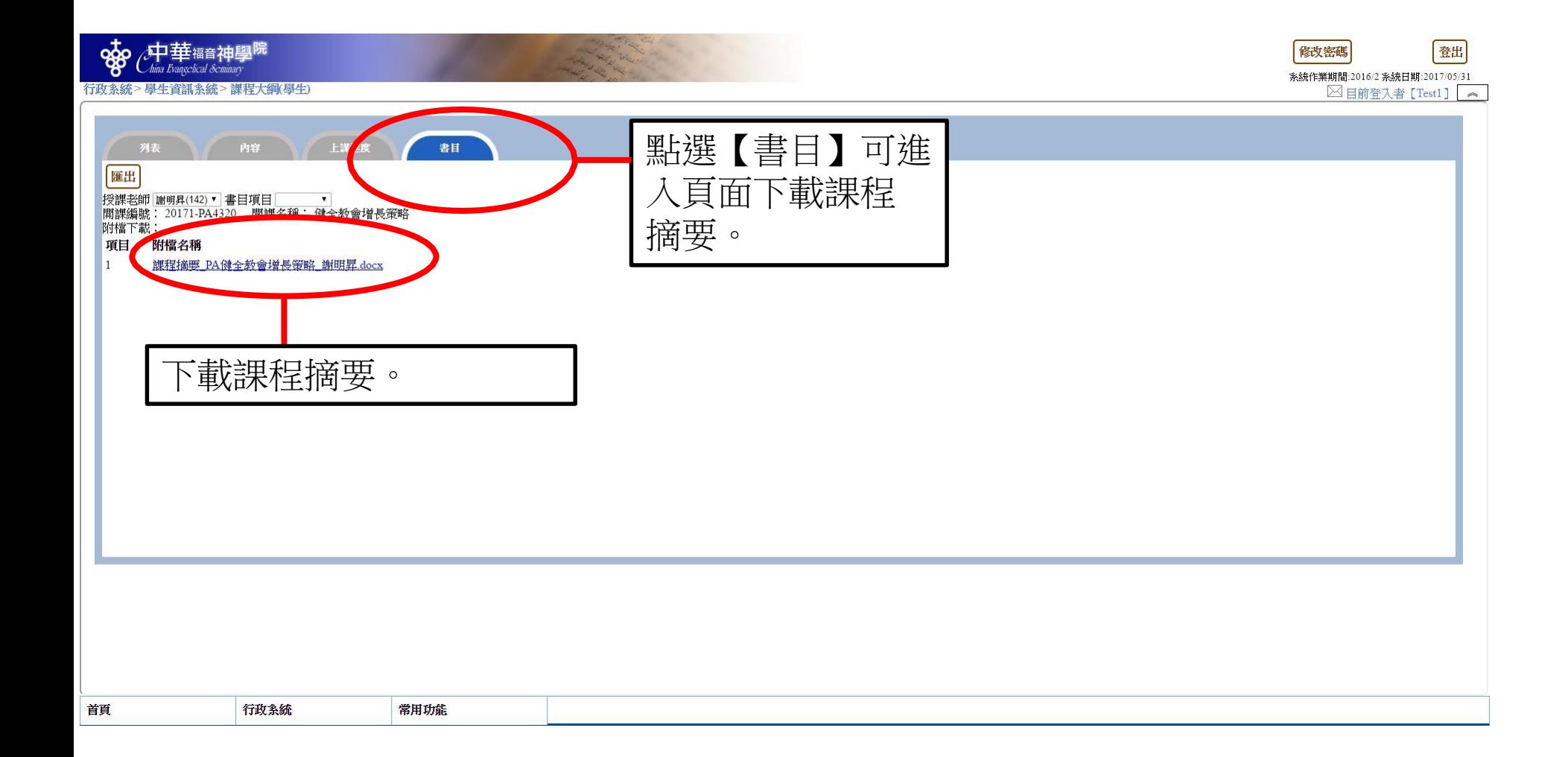

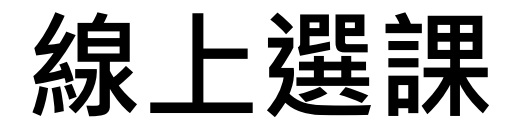

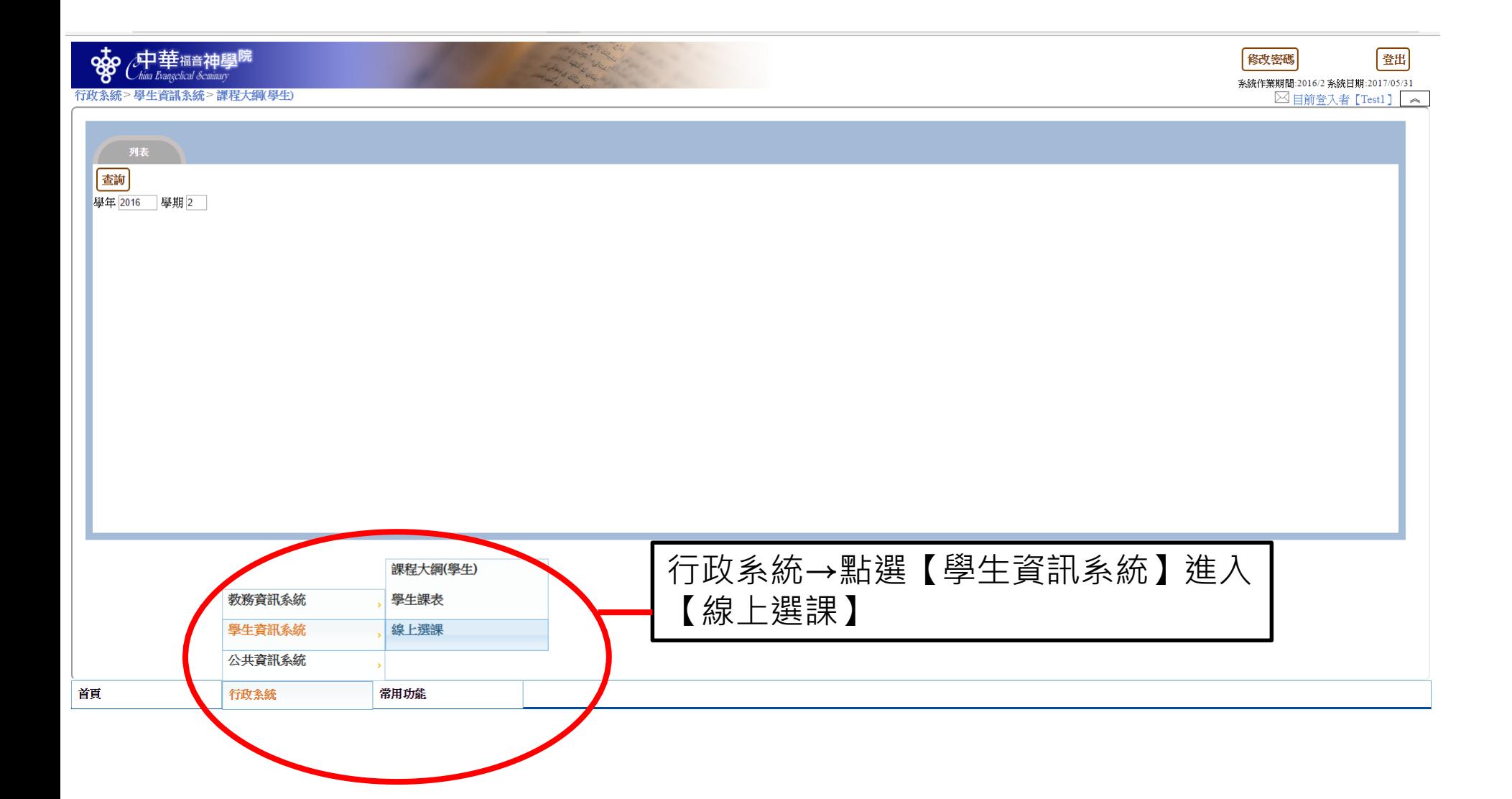

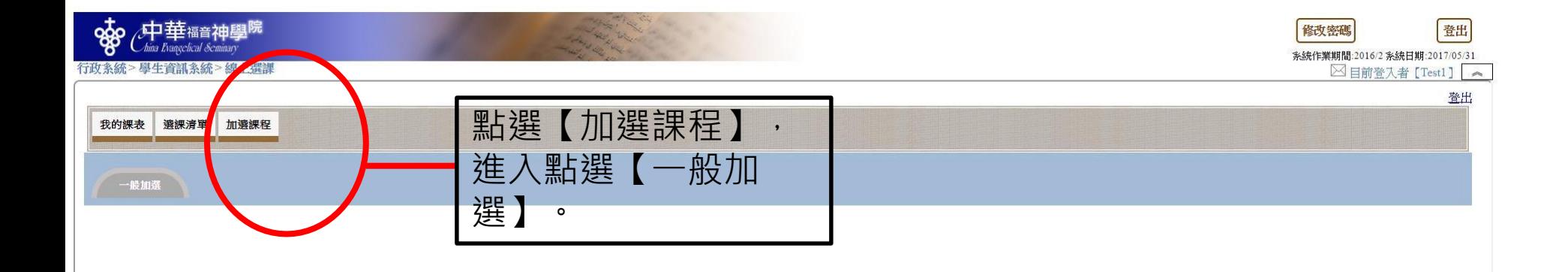

- 選【旁聽】必需按學校規則,依選課人數 比例開放名額。
- [加選]或[旁聽]不一樣,請勿選錯。

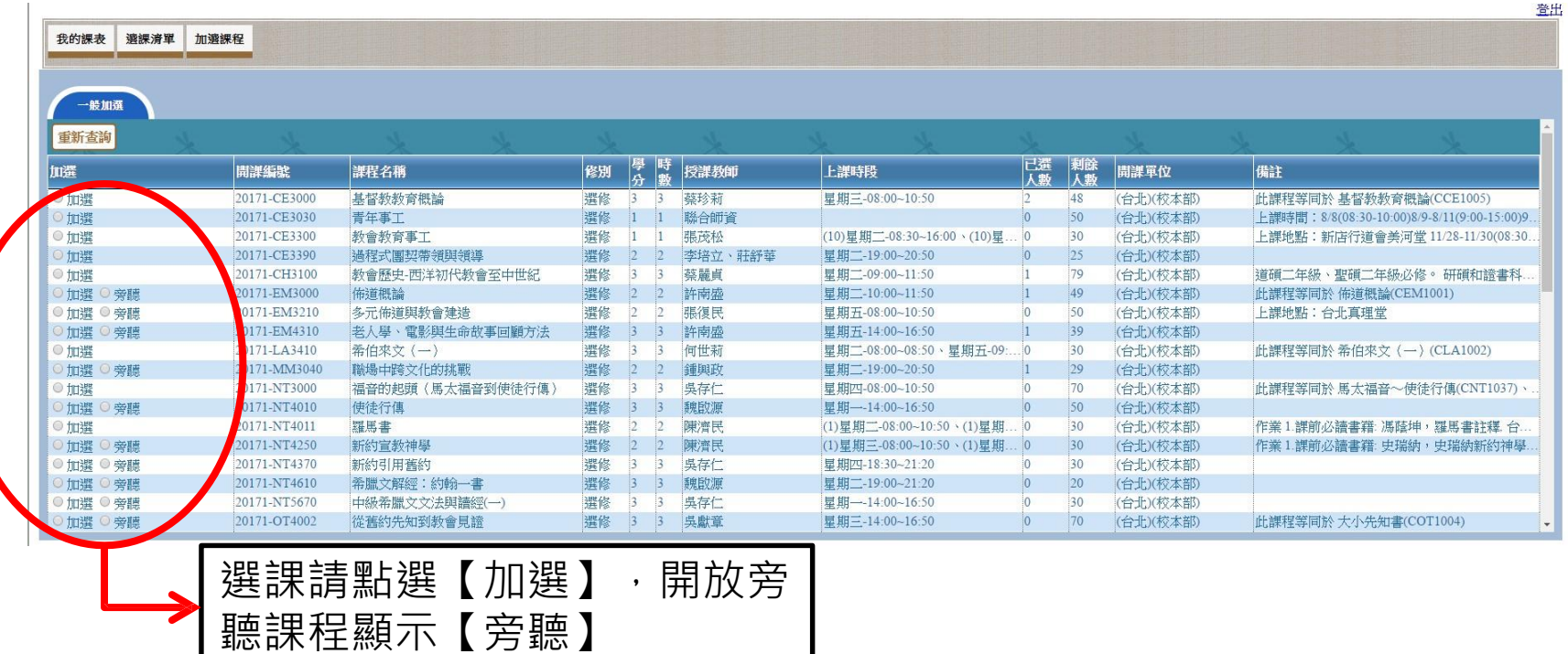

## • 選課完成:點選【選課清單】,查看已完 成選課結果。

• 退選:點選【退選】可取消選擇該課程。

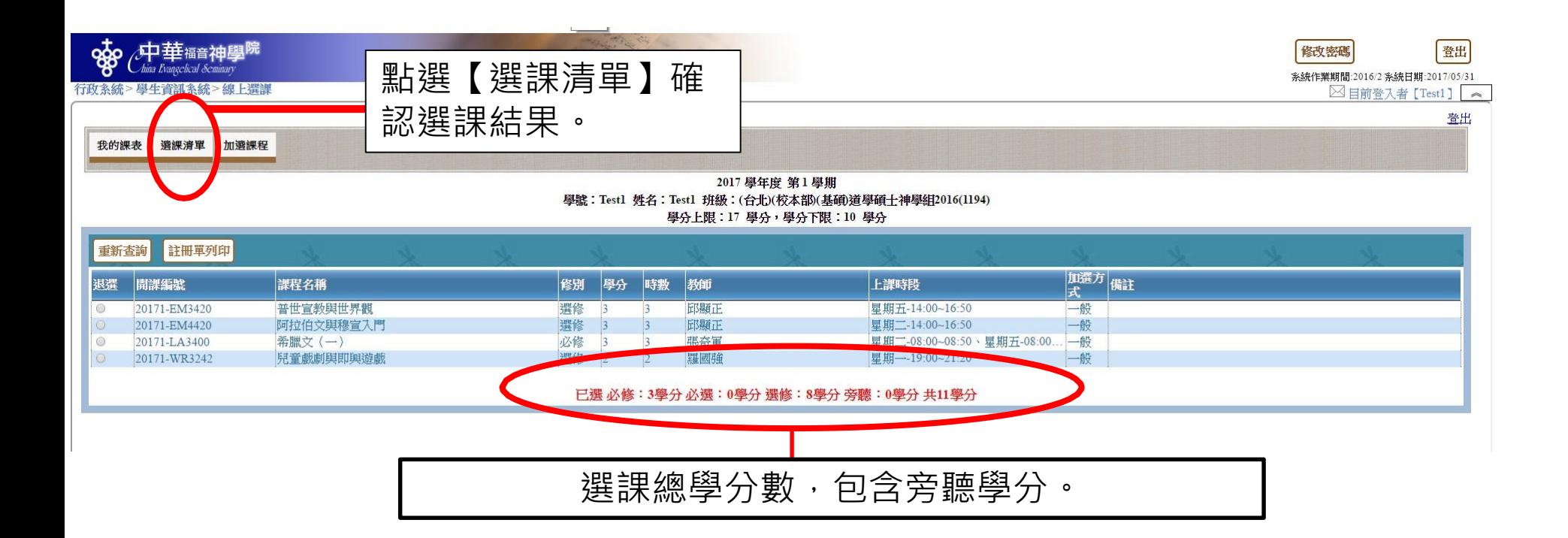

## **選課諮詢請於上班時間 洽詢教務處**